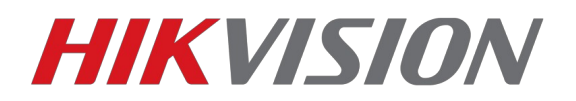

## **Как обновить прошивку в регистраторе**

Есть несколько способов обновления прошивки в регистраторе:

- 1. локальный с помощью usb-флешки
- 2. удаленный с помощью браузера (webcomponents должен быть установлен)
- 3. с помощью ПО IVMS4200

## **с помощью usb-флешки**

- 1. скачать архив с прошивкой
- 2. разархивировать архив на флешку (fat32)
- 3. вставить флешку с прошивкой в регистратор
- 4. в меню обслуживания в боковом меню пункт: обновление
- 5. выберите usb-накопитель и прошивку

## **с помощью браузера (webcomponents должен быть установлен)**

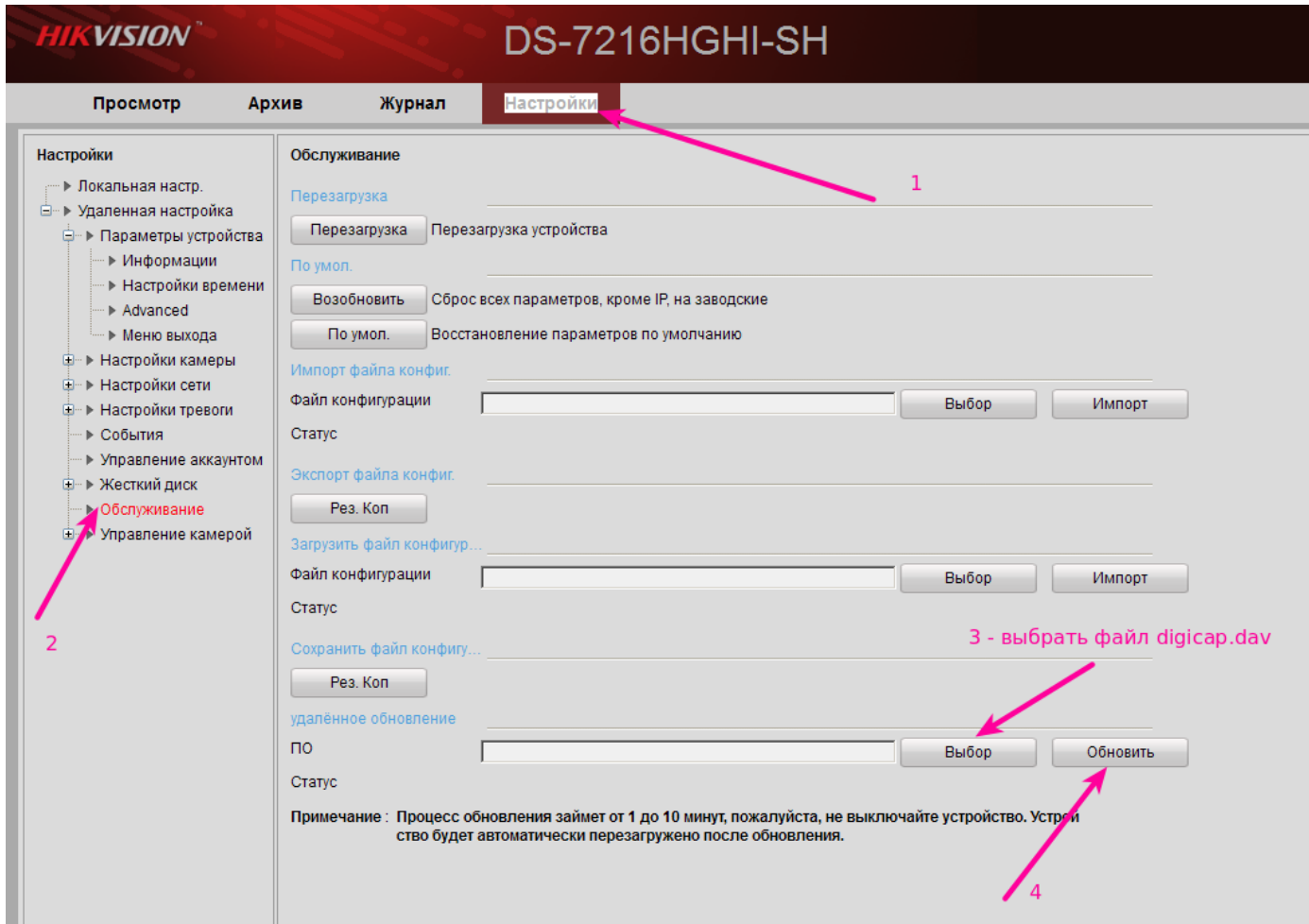

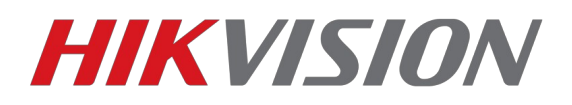

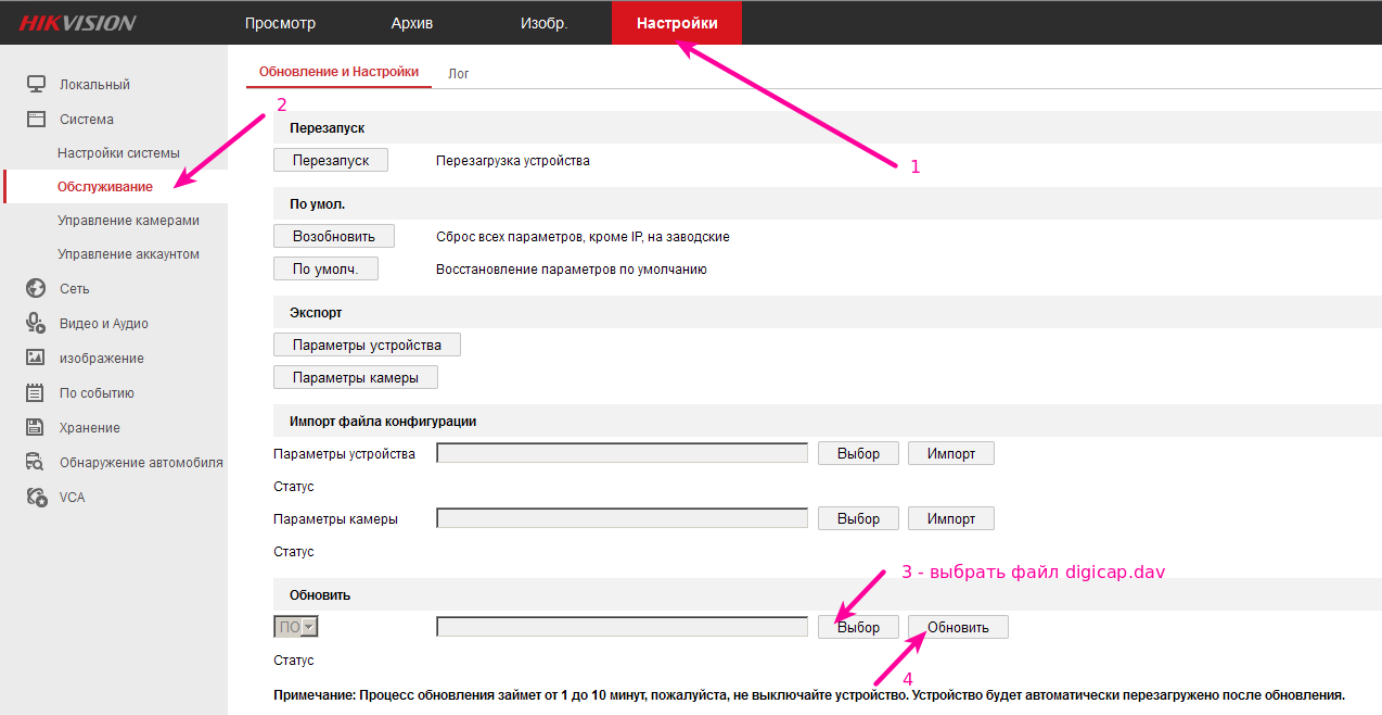

## с помощью ПО IVMS4200

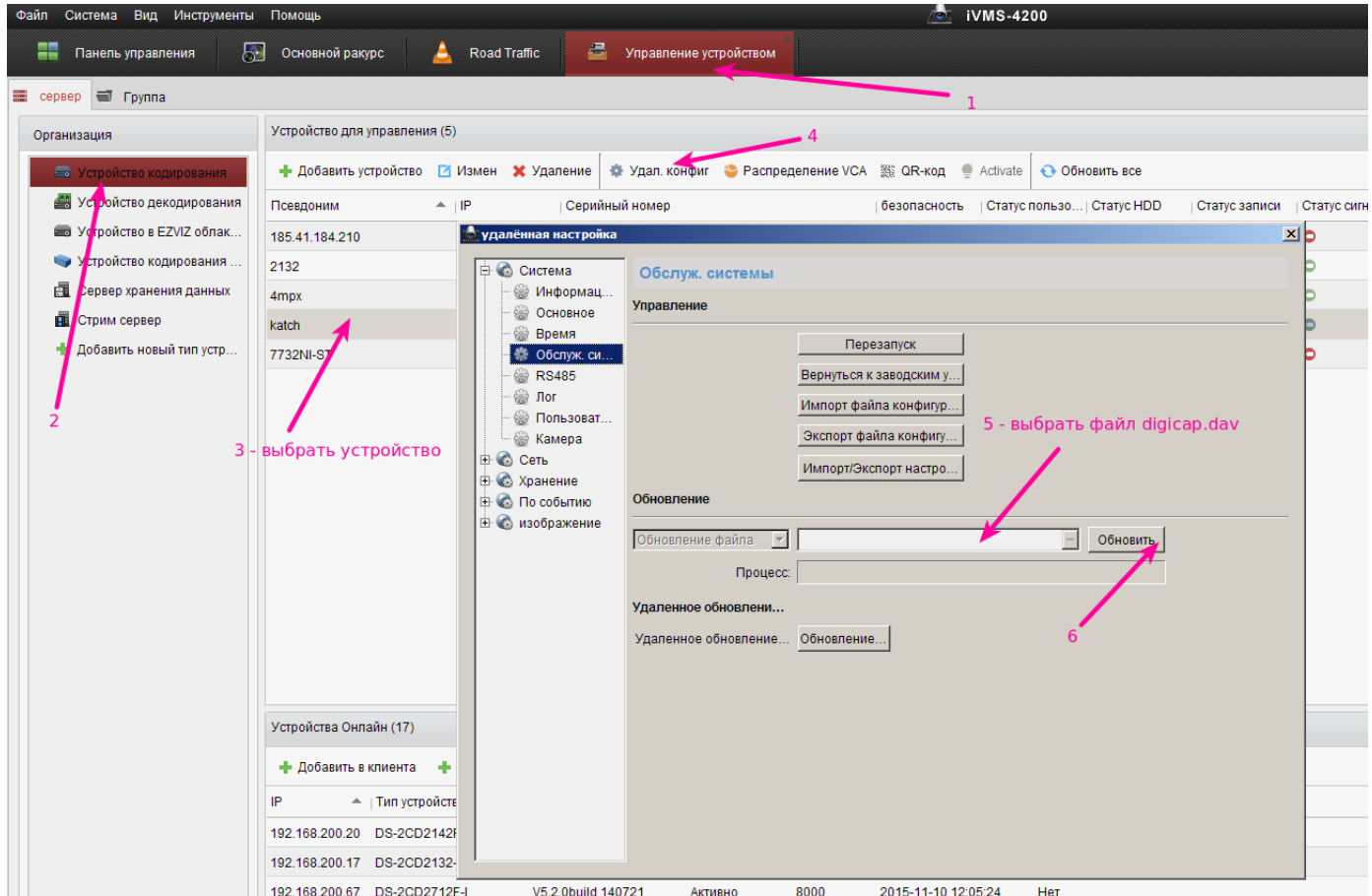